Дата подписания: 31.01.2024 12:1**4.ВТОНОМНАЯ НЕКОММЕРЧЕСКАЯ ОРГАНИЗАЦИЯ ВЫСШЕГО ОБРАЗОВАНИЯ «МЕДСКИЛЛС»** a943mjfd45433v12h62**ad4t/b^f^t/r^p3y\51^{1PO**@ЕССИОНАЛЬНОГО РАЗВИТИЯ МЕДИЦИНСКИХ И **ФАРМАЦЕВТИЧЕСКИХ РАБОТНИКОВ) АНО ВО «МедСкиллс» подписью**  Информация о владельце: ФИО: Протопопова Виктория Александровна Должность: Ректор Уникальный ключ:

**Документ подписан простой электронной** 

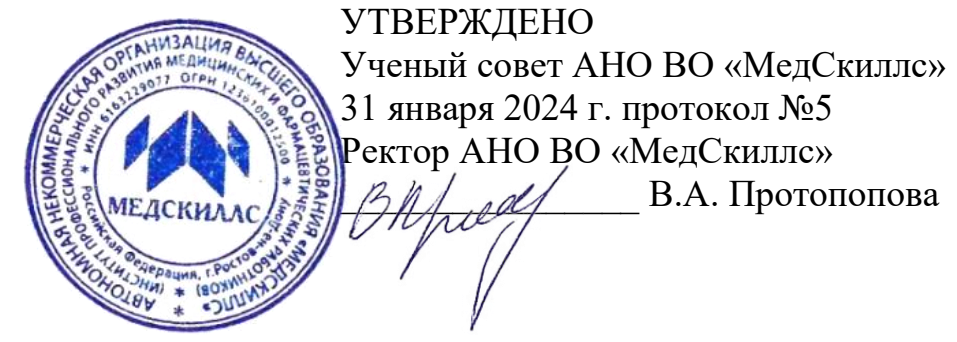

**РАБОЧАЯ ПРОГРАММА ДИСЦИПЛИНЫ (МОДУЛЯ)**

## **ЕН.02 ИНФОРМАЦИОННЫЕ ТЕХНОЛОГИИ В ПРОФЕССИОНАЛЬНОЙ ДЕЯТЕЛЬНОСТИ**

## **СПЕЦИАЛЬНОСТЬ 33.02.01 ФАРМАЦИЯ**

Уровень образовательной программы: среднее профессиональное образования

Форма обучения – очно-заочная

Квалификация: фармацевт

Ростов-на-Дону 2024

# **СОДЕРЖАНИЕ**

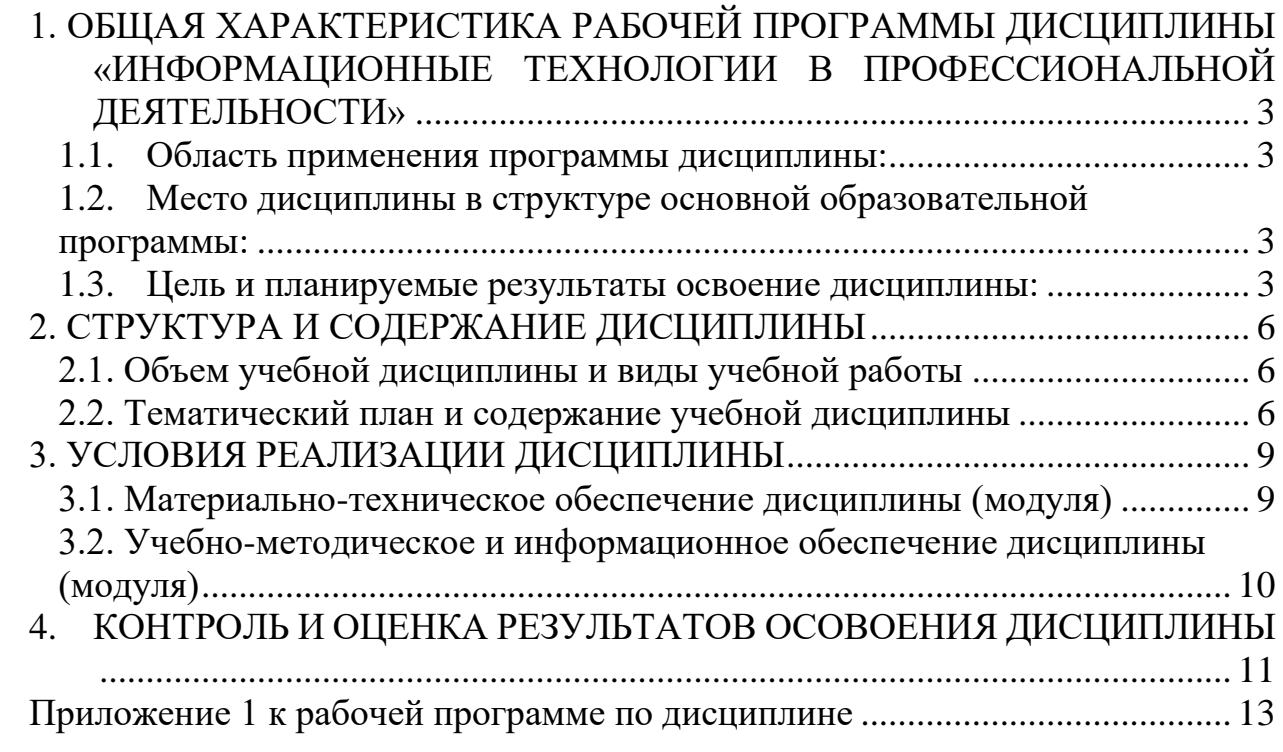

## <span id="page-2-0"></span>**1. ОБЩАЯ ХАРАКТЕРИСТИКА РАБОЧЕЙ ПРОГРАММЫ ДИСЦИПЛИНЫ «ИНФОРМАЦИОННЫЕ ТЕХНОЛОГИИ В ПРОФЕССИОНАЛЬНОЙ ДЕЯТЕЛЬНОСТИ»**

#### <span id="page-2-1"></span>**1.1. Область применения программы дисциплины:**

Рабочая программа дисциплины является частью основной профессиональной образовательной программы среднего профессионального образования – программы подготовки специалистов среднего звена по специальности 33.02.01 Фармация.

## <span id="page-2-2"></span>**1.2. Место дисциплины в структуре основной образовательной программы:**

Учебная дисциплина «Информационные технологии в профессиональной деятельности» является частью Математического и общего естественнонаучного цикла основной профессиональной образовательной программы среднего профессионального образования – программы подготовки специалистов среднего звена по специальности 33.02.01 Фармация.

Особое значение дисциплина имеет при формировании и развитии ОК 01, ОК 02, ОК 04, ОК 09, ПК 1.4, ПК 1.6, ПК 1.7

#### <span id="page-2-3"></span>**1.3. Цель и планируемые результаты освоение дисциплины:**

В результате освоения учебной дисциплины обучающийся должен Уметь:

- − применять средства информационных технологий для решения профессиональных задач;
- − использовать современное программное обеспечение;
- − использовать прикладные программные средства
- − использовать технологии сбора, размещения, хранения, накопления, преобразования и передачи данных в профессионально ориентированных информационных системах;
- − выявлять и эффективно искать информацию, необходимую для решения задачи и/или проблемы
- − определять необходимые источники информации;
- − взаимодействовать с коллегами, руководством, клиентами в ходе профессиональной деятельности;
- − пользоваться специализированными программами и продуктами информационных систем и проводить необходимые расчеты;
- − пользоваться оборудованием и информационными технологиями, включая оборудование системы мониторинга движения лекарственных препаратов

Знать:

− основные понятия автоматизированной обработки информации;

- − общий состав и структуру персональных компьютеров и вычислительных систем;
- − состав, функции и возможности использования информационных и телекоммуникационных технологий в профессиональной деятельности;
- − методы и средства сбора, обработки, хранения, передачи и накопления информации;
- − базовые системные программные продукты и пакеты прикладных программ в области профессиональной деятельности;
- − основные методы и приемы обеспечения информационной безопасности;
- − информационные технологии при отпуске лекарственных средств и других товаров аптечного ассортимента;
- − информационные системы и оборудование информационных технологий, используемые в фармацевтической организации
- −

Компетенции, которые актуализируются при изучении дисциплины

Таблица 1

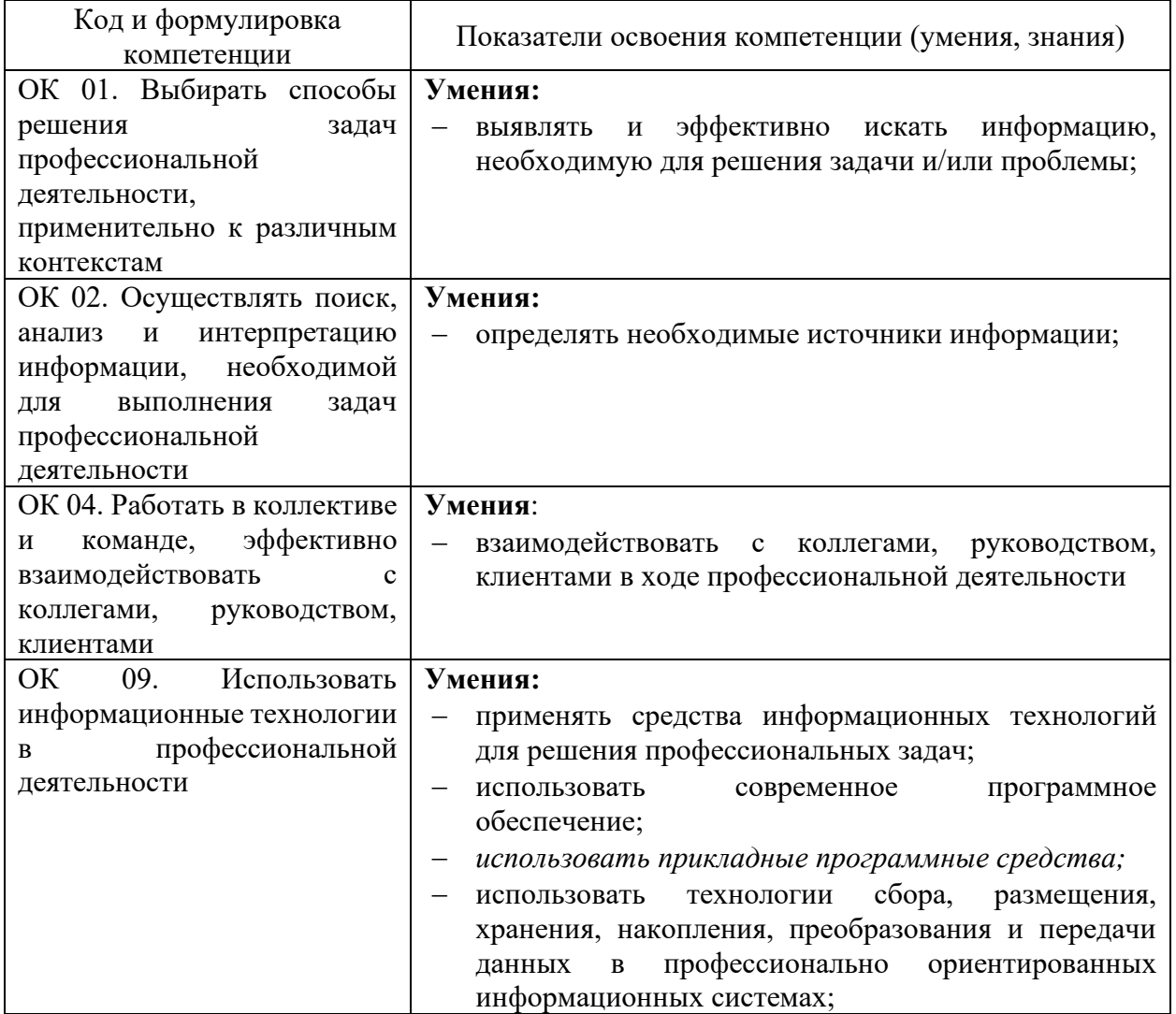

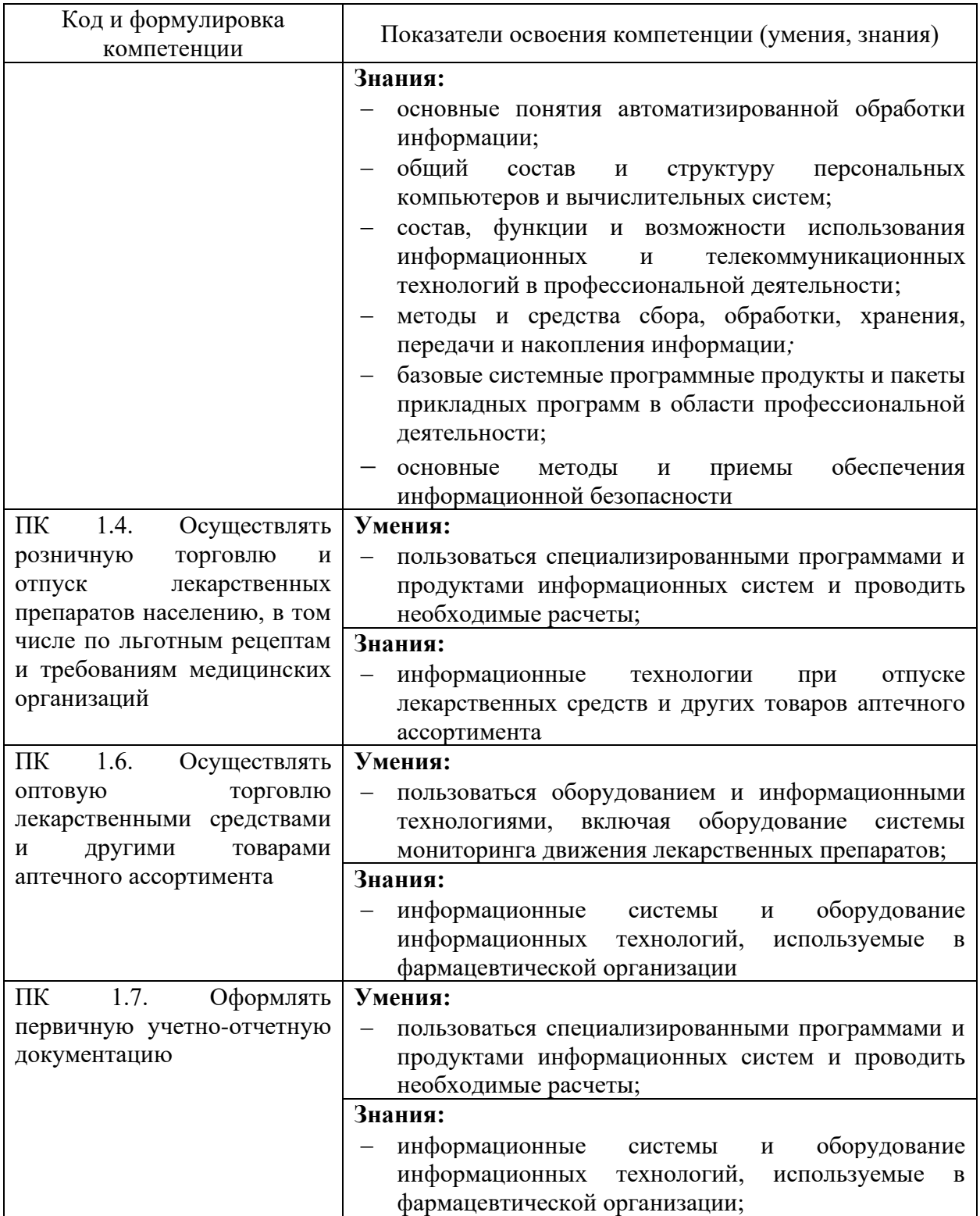

# **2. СТРУКТУРА И СОДЕРЖАНИЕ ДИСЦИПЛИНЫ**

# <span id="page-5-1"></span><span id="page-5-0"></span>**2.1. Объем учебной дисциплины и виды учебной работы**

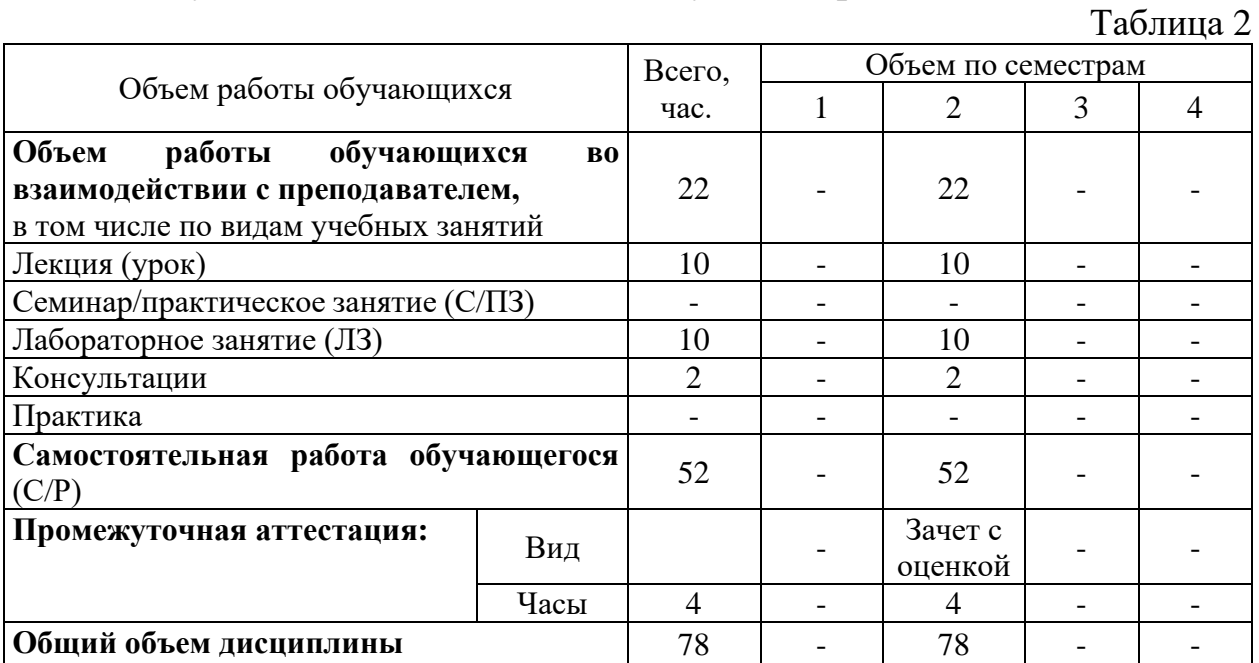

## <span id="page-5-2"></span>**2.2. Тематический план и содержание учебной дисциплины**

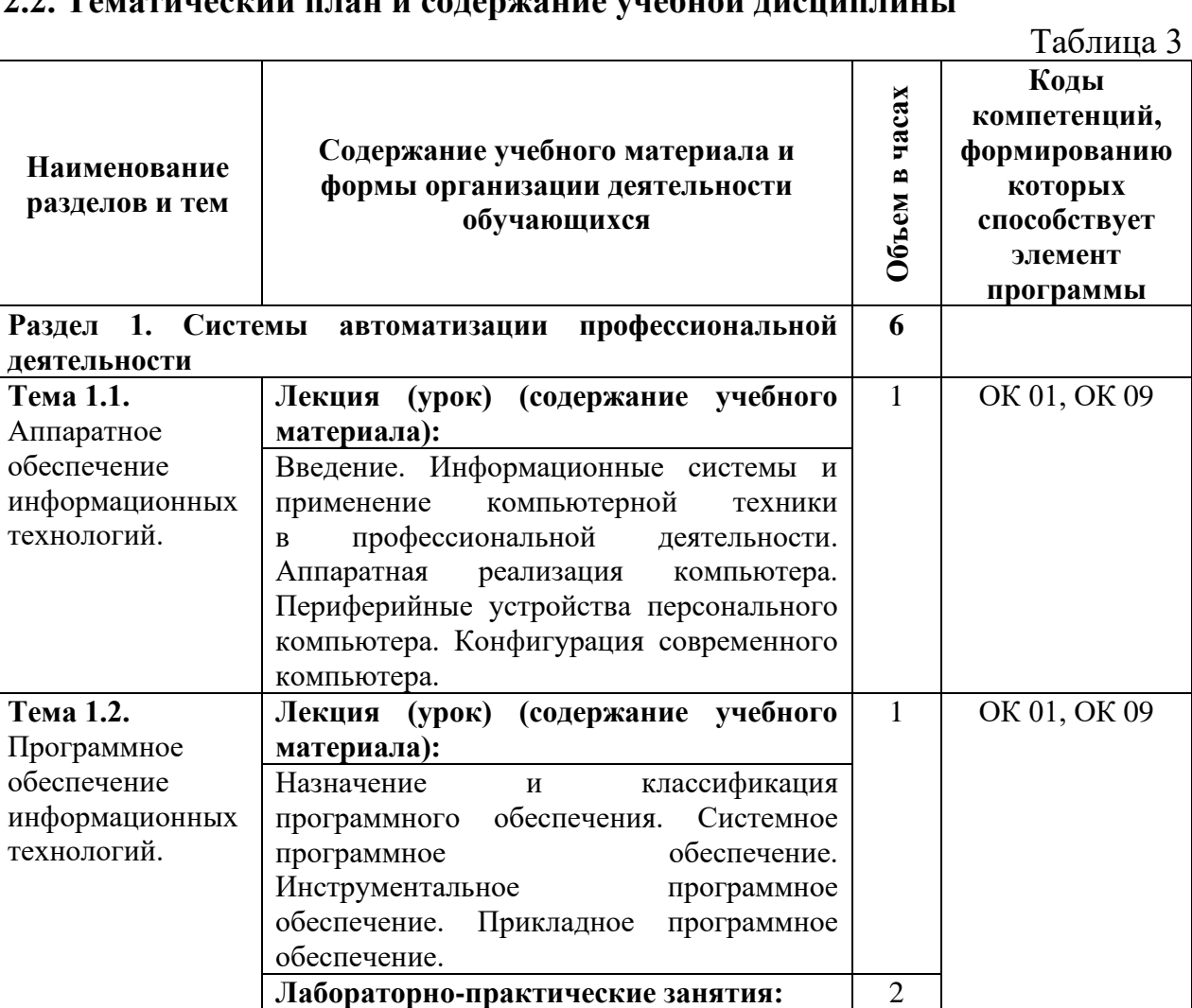

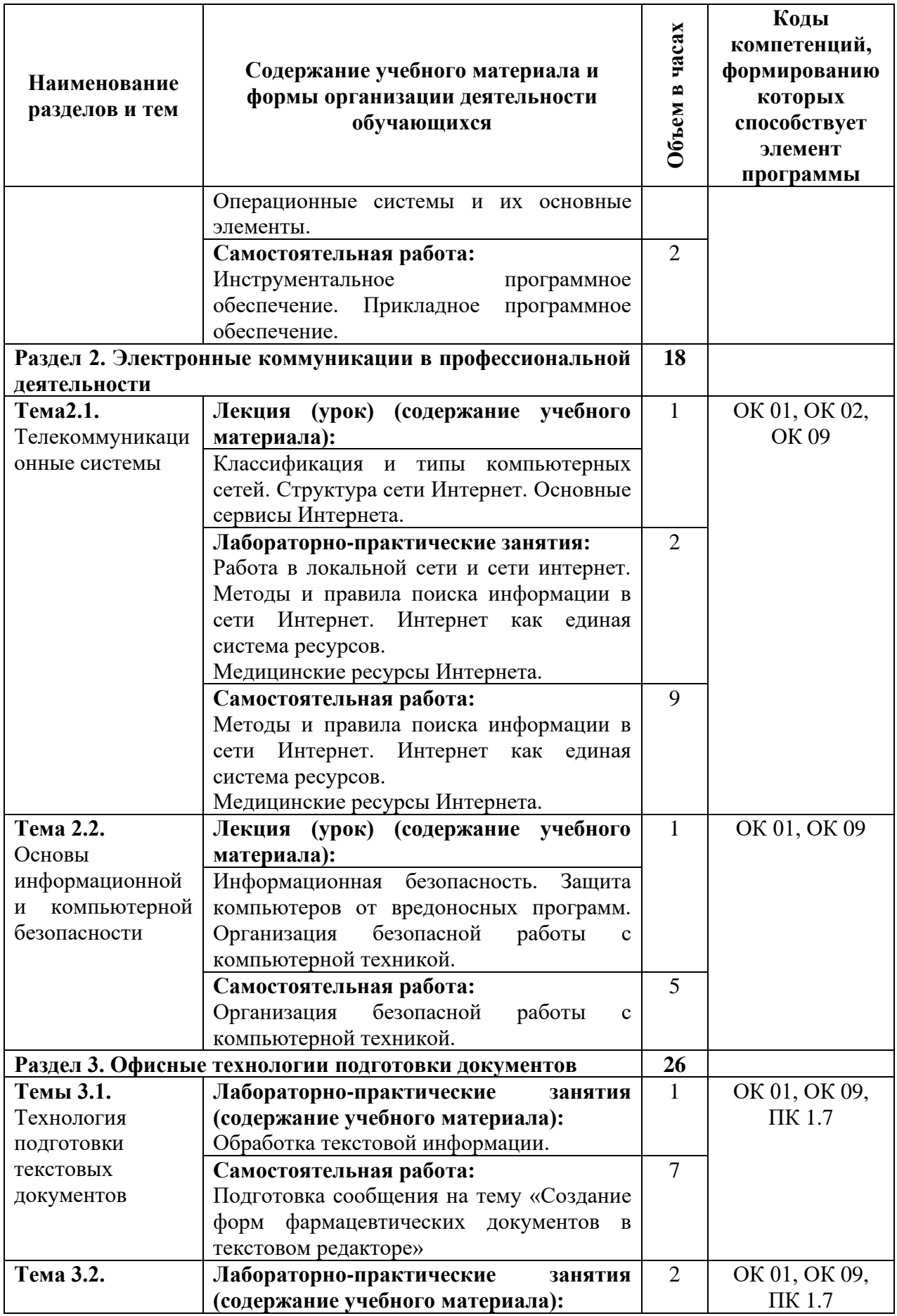

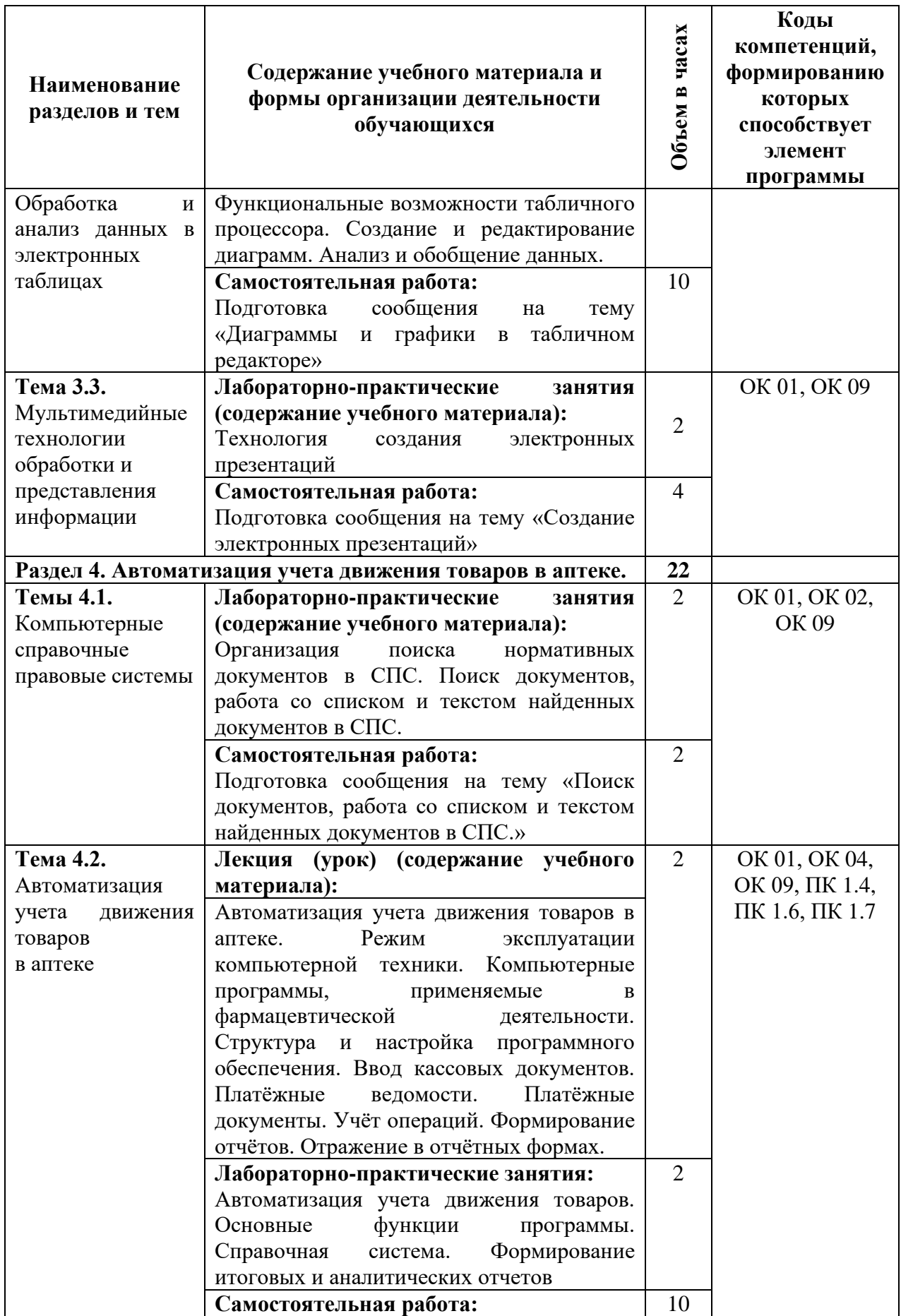

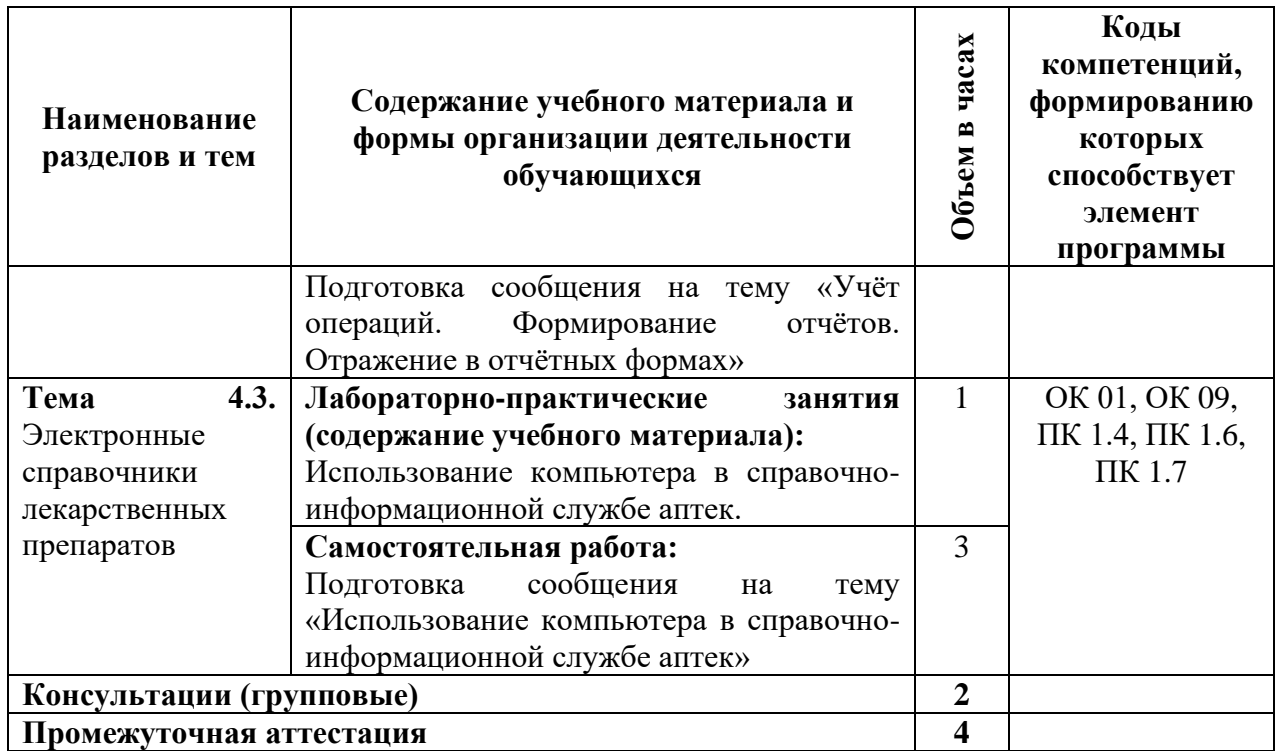

# **3. УСЛОВИЯ РЕАЛИЗАЦИИ ДИСЦИПЛИНЫ**

## <span id="page-8-1"></span><span id="page-8-0"></span>**3.1. Материально-техническое обеспечение дисциплины (модуля)**

Таблица 4

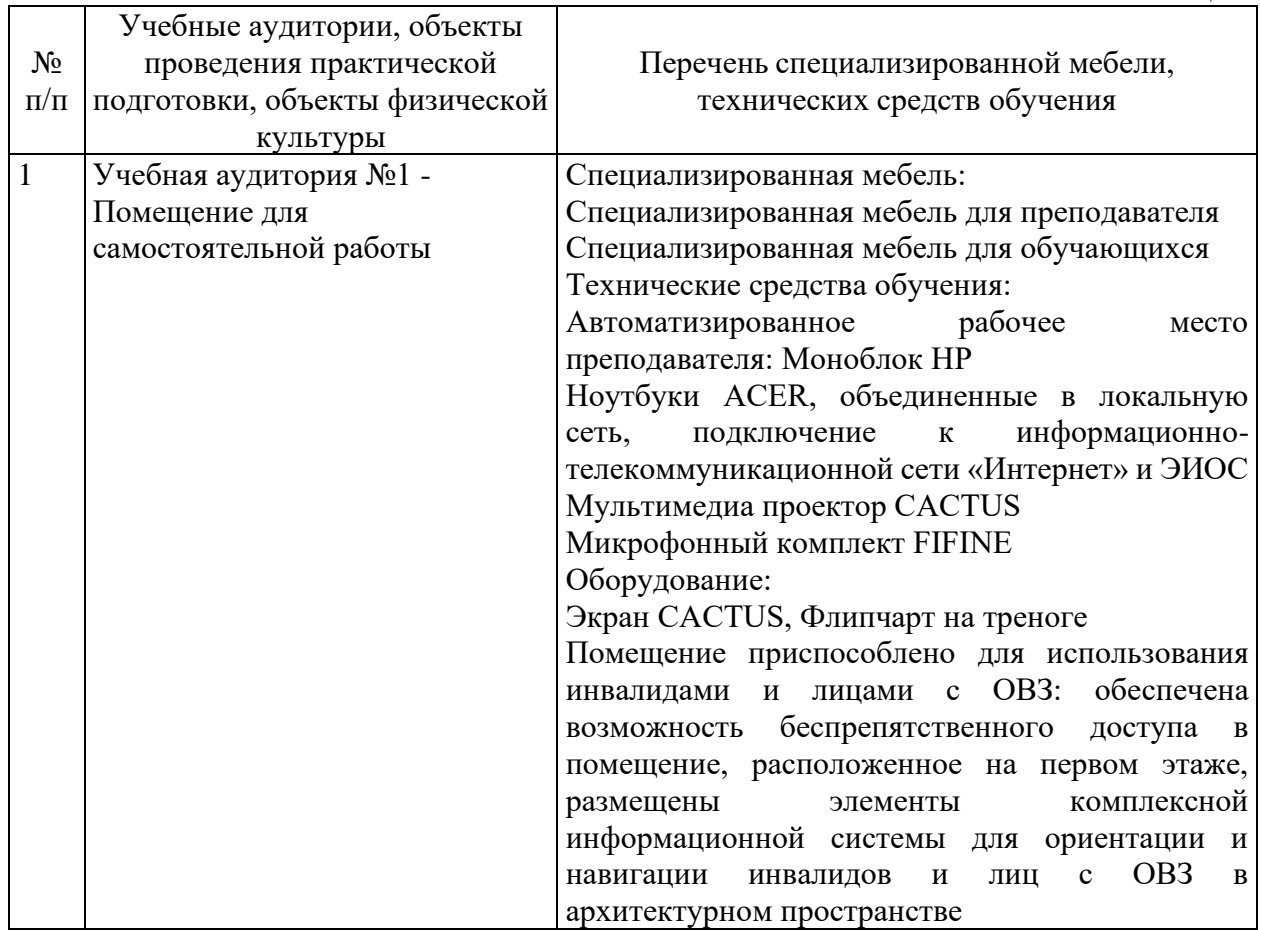

Лицензионное программное обеспечение: МойОфис Текст МойОфис презентация МойОфис Таблица 7Zip Kaspersky Small Office Security Яндекс браузер Видеоредактор DaVinci Resolve Аудиоредактор Audacity.

### <span id="page-9-0"></span>**3.2. Учебно-методическое и информационное обеспечение дисциплины (модуля)**

### **Основная литература:**

- 1. Дружинина, И. В. Информационные технологии в профессиональной деятельности средних медицинских работников / И. В. Дружинина. — 7-е изд., стер. — Санкт-Петербург : Лань, 2023. — 112 с. — ISBN 978-5- 507-46393-0. — Текст : электронный // Лань : электронно-библиотечная система. — URL: https://e.lanbook.com/book/308726
- 2. Дружинина, И. В. Информационное обеспечение деятельности средних медицинских работников. Практикум / И. В. Дружинина. — 5-е изд., стер. — Санкт-Петербург : Лань, 2023. — 208 с. — ISBN 978-5-507- 46392-3. — Текст : электронный // Лань : электронно-библиотечная система. — URL: https://e.lanbook.com/book/308723

#### **Дополнительная литература:**

1. Обмачевская, С. Н. Информационные технологии в профессиональной деятельности медицинских работников / С. Н. Обмачевская. — 4-е изд., стер. — Санкт-Петербург : Лань, 2023. — 184 с. — ISBN 978-5-507- 45400-6. — Текст : электронный // Лань : электронно-библиотечная система. — URL: https://e.lanbook.com/book/267377

#### **Перечень ресурсов информационно-телекоммуникационной сети «Интернет»**

- 1. Официальный сайт АНО ВО «МедСкиллс»: адрес ресурса https:www.med-skills.ru, на котором содержатся сведения об образовательной организации и ее подразделениях, локальные нормативные акты, сведения об образовательных программах, их учебно-методическом и материально-техническом обеспечении, а также справочная, оперативная и иная информация. Через сайт обеспечивается доступ всех участников образовательного процесса к различным сервисам.
- 2. ЭБС ЛАНЬ Электронно-библиотечная система;

## **Перечень профессиональных баз данных и информационных справочных систем**

- 1. Министерство здравоохранения РФ [Электронный ресурс]. https://minzdrav.gov.ru/ (официальный сайт)
- 2. Центральный НИИ организации и информатизации здравоохранения [Электронный ресурс]. – http//www.mednet.ru.
- 3. [https://profstandart.rosmintrud.ru](https://profstandart.rosmintrud.ru/) национальный реестр профессиональныхстандартов;
- 4. [http://pravo.gov.ru](http://pravo.gov.ru/) официальный интернет-портал правовой информации;
- 5. база данных «Издательство Лань. Электронно-библиотечная система (свидетельство о государственной регистрации базы данных №2011620038);
- 6. база данных «ЭБС ЛАНЬ» (свидетельство о государственной регистрации базы данных №2017620439).

## **4. КОНТРОЛЬ И ОЦЕНКА РЕЗУЛЬТАТОВ ОСОВОЕНИЯ ДИСЦИПЛИНЫ**

Таблина 5

<span id="page-10-0"></span>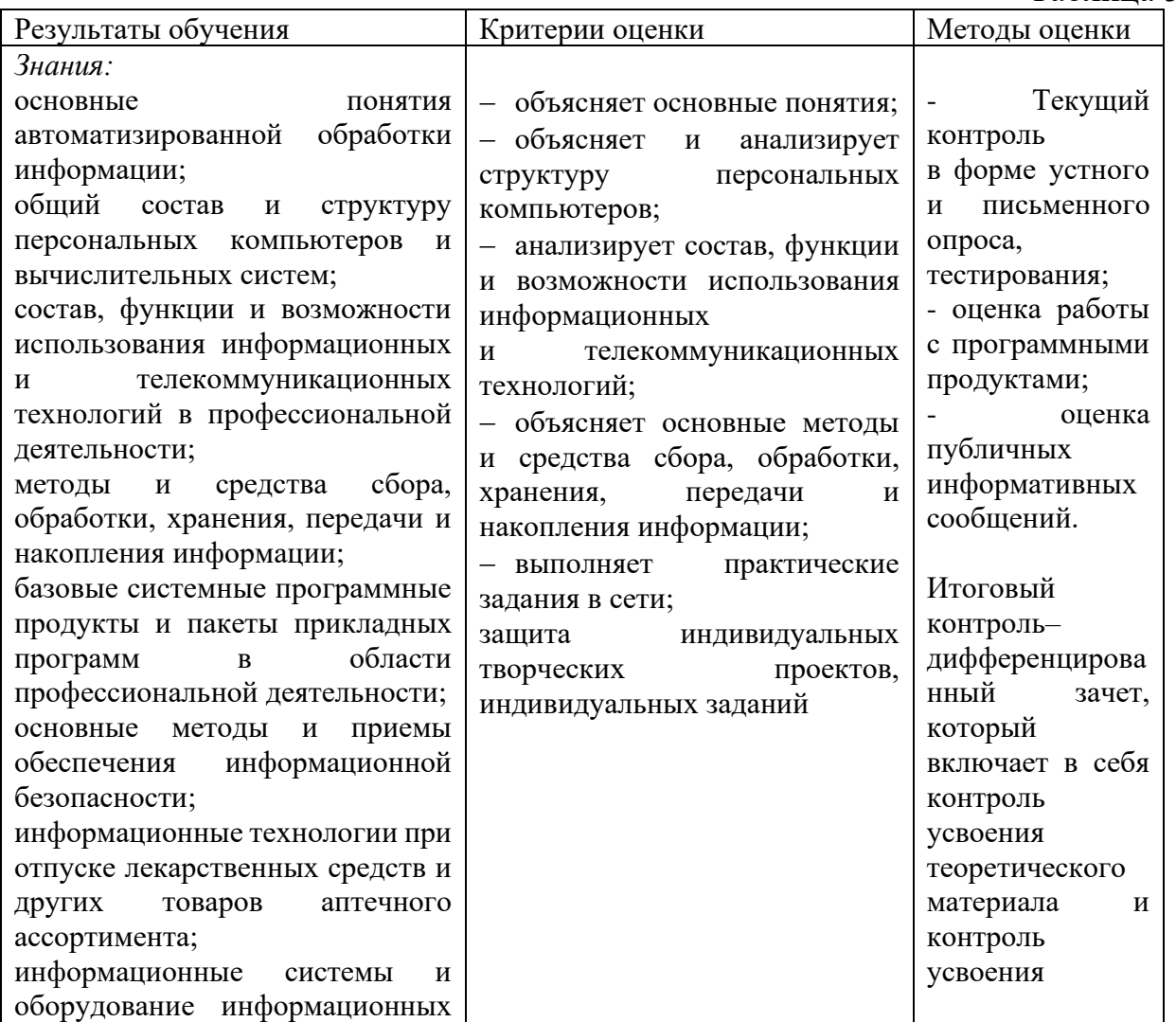

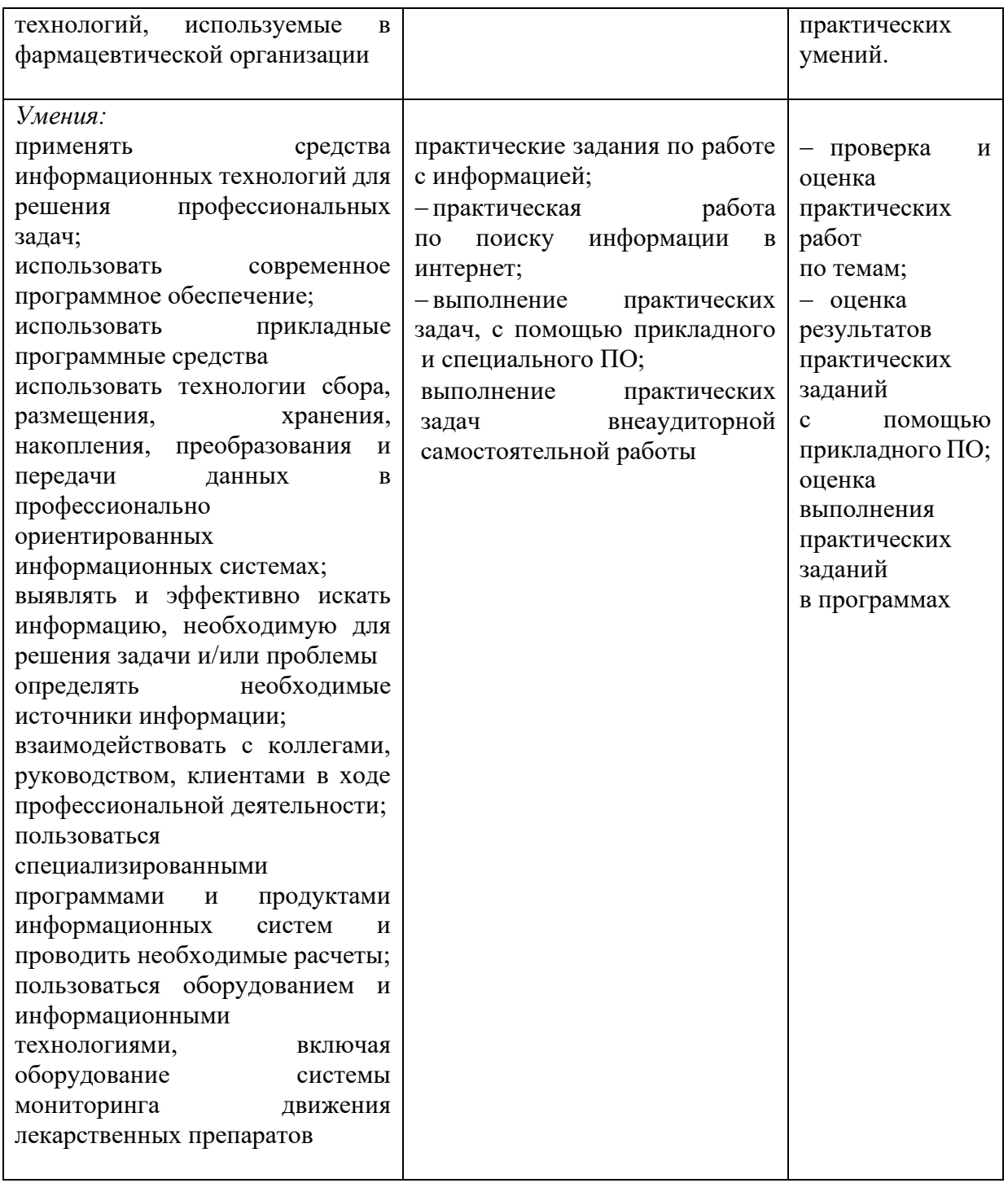

Примерные оценочные средства, включая оценочные задания для проведения текущего контроля успеваемости и промежуточной аттестации обучающихся по дисциплине представлены в Приложении 1 Оценочные средства по дисциплине.

Приложение 1 к рабочей программе по дисциплине

## <span id="page-12-1"></span><span id="page-12-0"></span>**ОЦЕНОЧНЫЕ СРЕДСТВА ПО ДИСЦИПЛИНЕ (МОДУЛЮ)**

## **ЕН.02 ИНФОРМАЦИОННЫЕ ТЕХНОЛОГИИ В ПРОФЕССИОНАЛЬНОЙ ДЕЯТЕЛЬНОСТИ**

## **СПЕЦИАЛЬНОСТЬ 33.02.01 ФАРМАЦИЯ**

Уровень образовательной программы: среднее профессионально образования

Форма обучения – очно-заочная

Квалификация: фармацевт

Ростов-на-Дону 2024

## **1. Перечень компетенций, формируемых в процессе изучения дисциплины**

Таблица 1

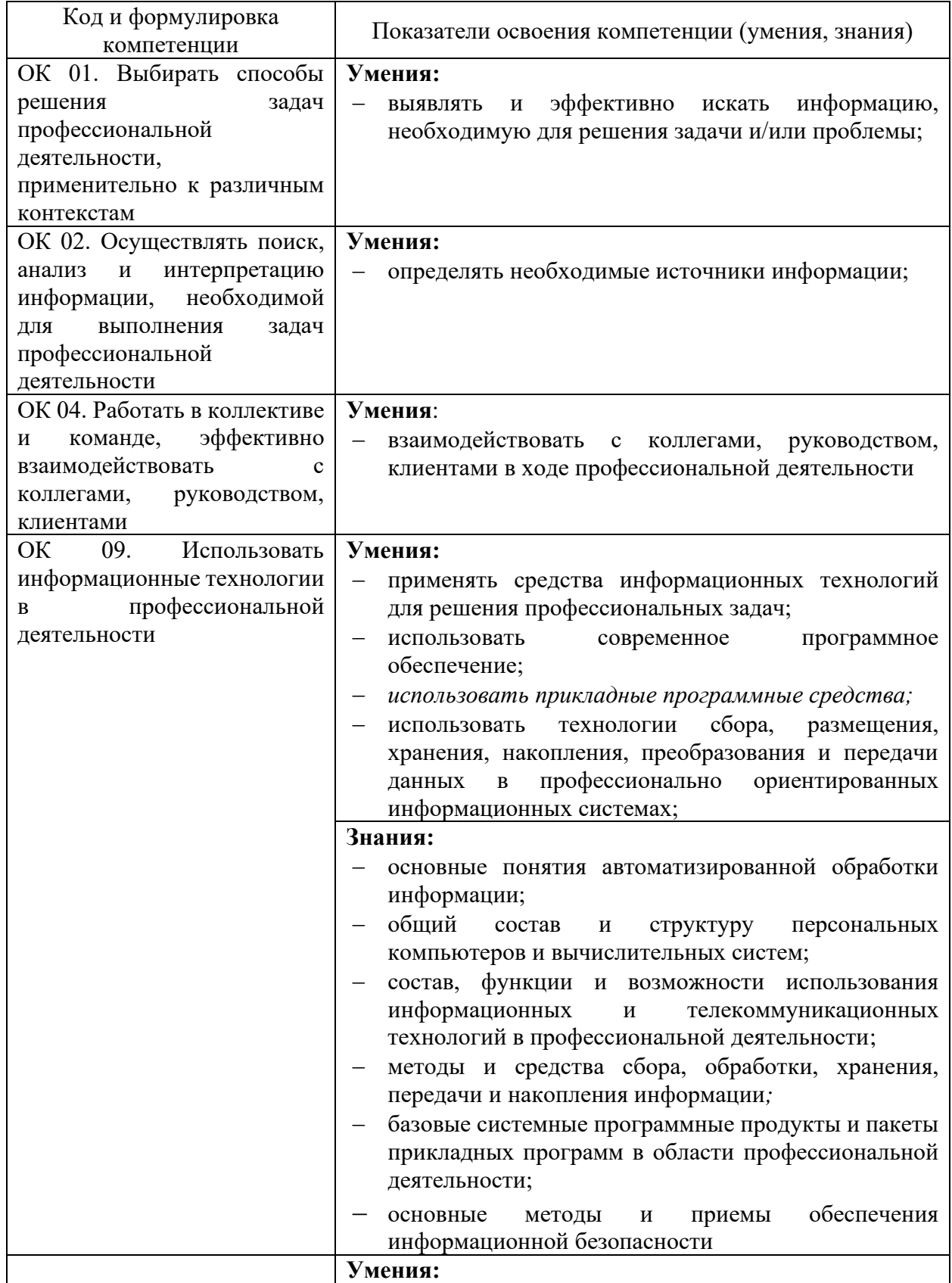

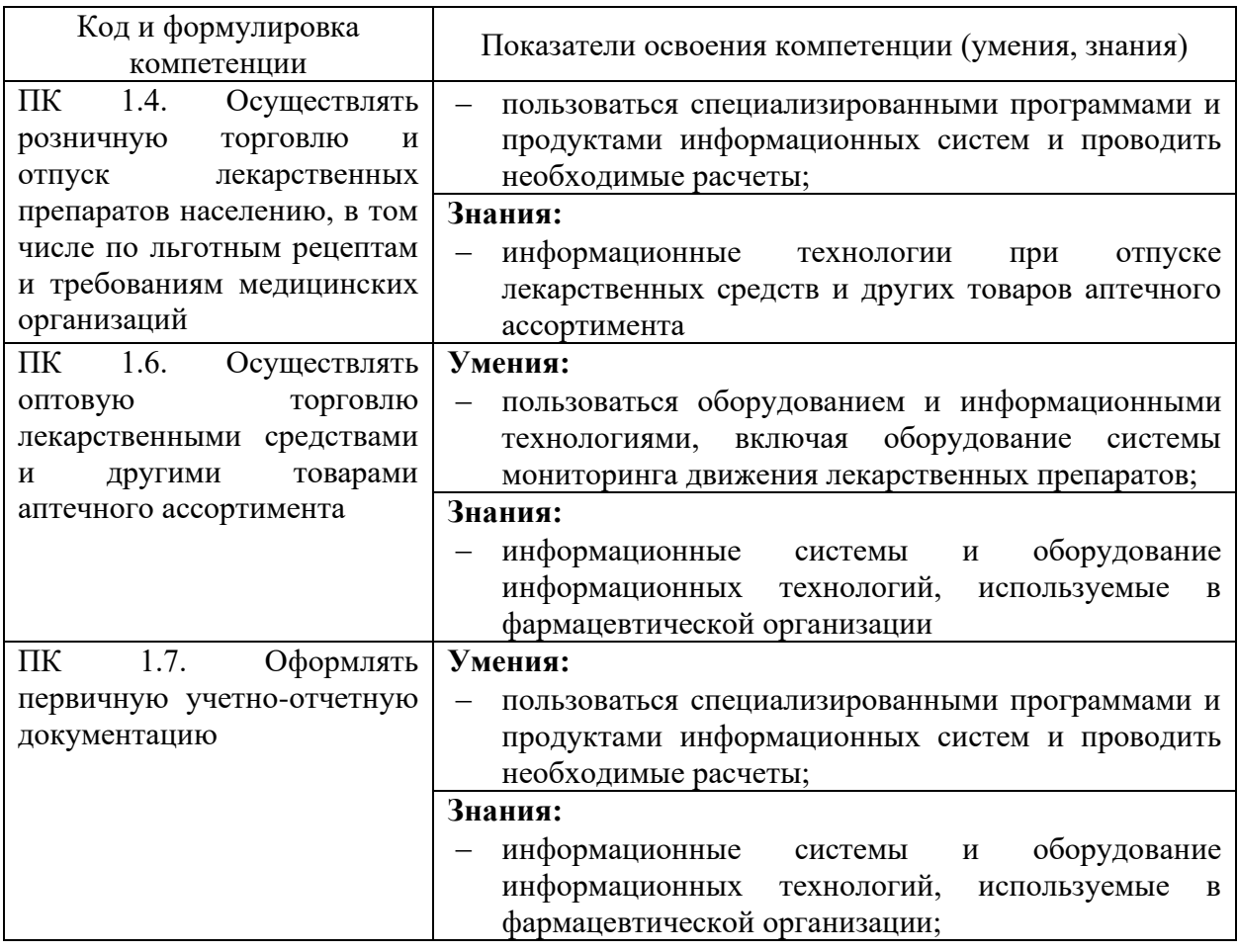

#### **2. Описание критериев и методов оценивания компетенций**

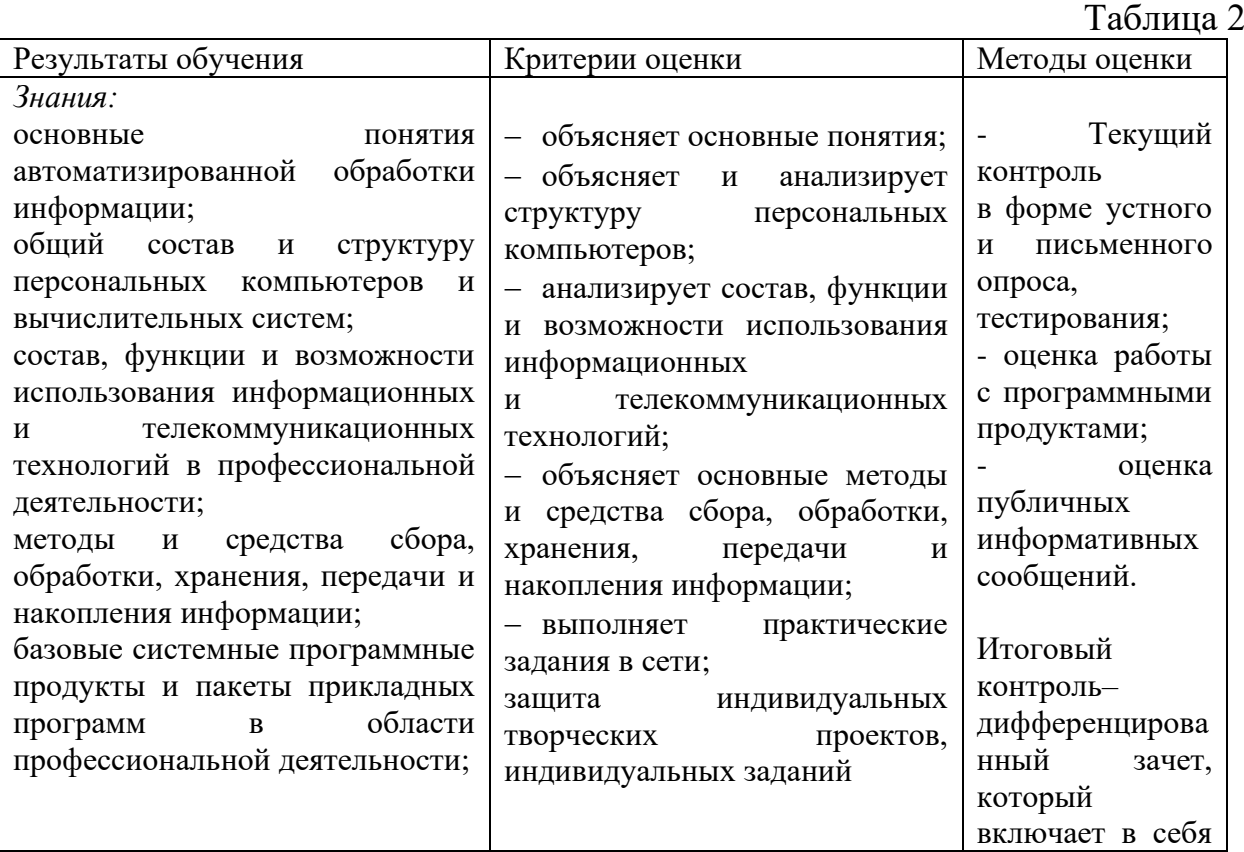

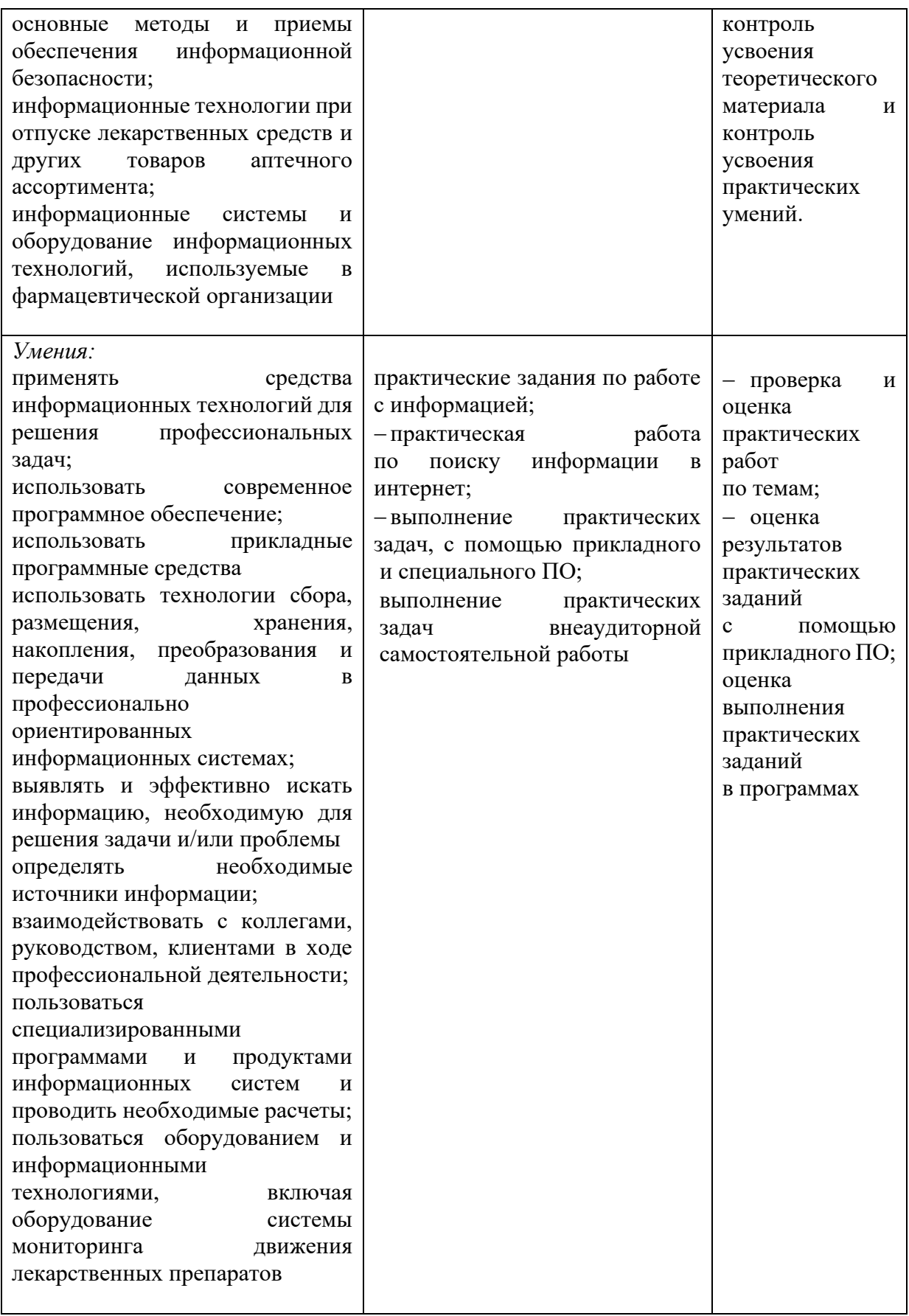

#### **3. Типовые контрольные задания**

### **Примерные варианты оценочных заданий для текущего контроля успеваемости**

- 1. Назначение текстового процессора.
- 2. Структура основного окна текстового процессора.
- 3. Команды главного меню.
- 4. Способы выделения текста.
- 5. Продемонстрировать приемы выделения фрагмента текста в режиме расширенного выделения.
- 6. Как изменить шрифт и межстрочное расстояние?
- 7. Как сделать вырезку экрана?
- 8. Настраиваемые поля команды Абзац?
- 9. Произвести сохранение файла под другим именем.
- 10.Как добавлять сноски?
- 11.Правила для вставки сносок.
- 12.Как изменить расстояние между абзацами?
- 13.Продемонстрировать прием форматирования фрагмента текста с помощью команды «Форматирование по образцу».
- 14.Технология создания оглавления?
- 15.Какие бывают списки?
- 16.Как изменить стиль и формат списка?
- 17.Как изменить нумерацию списка?
- 18.Как создать многоуровневый список?
- 19.Как изменить вид выравнивания списка?
- 20.Как вписать текст, который будет отображаться при каждом номере?
- 21.Как изменить цвет границы ячейки/строки/столбца?
- 22.Как объединить строки таблицы?
- 23.Команды меню для создания таблиц.
- 24.Как добавить к таблице строки/столбцы?
- 25.Как изменить ширину строки/столбца?
- 26.Как удалить строку/столбец?
- 27.Как изменить высоту/ширину ячейки?
- 28.Что собой представляет понятие ячейка в Excel?
- 29.Какие типы данных может содержать ячейка в Excel?
- 30.Как можно изменить ширину столбика электронной таблицы в Excel?
- 31.Как выполняется прием Автозаполнение числами?
- 32.Как импортировать данные из файла?
- 33.Как создать списки?
- 34.Как воспользоваться услугами Диспетчера правил условного форматирования?
- 35.Как произвести сортировку/фильтрацию табличных данных?
- 36.Как указать критерий для фильтрации данных?
- 37.Технология использования расширенного фильтра.
- 38.Технология получения сводных таблиц.

39. Виды диаграмм.

- 40. Основные элементы диаграммы.
- 41. Какие действия можно выполнить с помощью конструктора?
- 42. Как изменить названия легенд?
- 43. Технология получения таблицы значений функции на заданном интервале?
- 44. Технология подбора параметров?

## Примерные варианты оценочных заданий для промежуточной аттестании

Фильтрация в Microsoft Office Excel используется для...

- Условного форматирования данных с целью их визуального анализа.
- Удаление информации, не удовлетворяющей определенным условиям.
- Отображение информации, соответствующей определенному условию, из общего массива информации.
- Расположение информации в определенном порядке.

Редактирование таблицы **B** Microsoft Office Word He структуры предусматривает...

- Удаление выделенных ячеек, строк и столбцов.
- Слияние и разбиение выделенных строк и столбцов.
- Добавление заданного количества строк и столбцов.
- Редактирование её содержимого.

Локальная вычислительная сеть - это совокупность компьютеров и сетевого оборудования, работающего под управлением сетевой операционной системы и, как правило, объединяющих компьютеры...

- Одного населённого пункта.
- Одной страны.
- Находящиеся в одном или нескольких близлежащих зданиях.
- $-$  Мира.

В адресе электронной почты mixa\_2023@mail.ru имя владельца электронного адреса обозначено как...

- $-$  ru
- $-$  mixa
- $-$  mail.ru
- $-$  mixa 2023

Поля реляционной базы данных...

- Автоматически нумеруются.
- Именуются по правилам, специфичным для конкретной базы данных.
- Нумеруются по правилам, специфичным для конкретной базы данных.
- Именуются пользователем самостоятельно.

Что из нижеперечисленного может содержать контекстное меню ярлыка?

- команда Помощь.
- команда Копировать.
- − команда Найти.
- − команда Настройка.

Привод CD-ROM позволяет…

- − Только записывать информацию на компакт-диск.
- − Считывать и записывать информацию на компакт-диск.
- − Только проигрывать музыкальные файлы.
- − Только считывать информацию с компакт-диска.

Основным элементом презентации является…

- − Слайд.
- − Абзац.
- − Символ.
- − Строка.

Медицинские информационные системы уровня лечебно-профилактических учреждений состоят из…

- − Разделов.
- − Модулей.
- − Подсистем.
- − Блоков.

Программное обеспечение, областью применения которого является разработка и отладка создаваемых программных продуктов, относятся к…

- − Сервисным программам.
- − Прикладным программам.
- − Системам программирования.
- − Системным программам.

На какие типы можно подразделить компьютерные вирусы по деструктивным возможностям?

- − Неопасные.
- − Опасные.
- − Сетевые.
- − Файловые.

Степень соответствия найденных поисковой системы ссылок запросу пользователя называются…

- − Релевантностью.
- − Контентом.
- − Клибательностью.
- − Индексом цитирования.

Адресом электронной почты является…

- − [www.pochta@mail.ru](http://www.pochta@mail.ru/)
- − pochta@yandex.ru
- − pochta&yandex.ru
- − pochta@yandex

При изменении исходных данных в электронной таблице диаграмма, построенная на их основе,…

- − Не изменится, диаграмму нужно строить заново.
- − Изменится при щелчке на ней левой кнопкой мыши.
- − Изменится при двойном щелчке на ней левой кнопки мыши.
- − Изменится автоматически.

Согласно классификации программного обеспечения операционная система относится к…

- − Системному программному обеспечению.
- − Прикладным программам.
- − Сервисным программам.
- − Системам программирования.

Устройствами для долговременного хранения данных являются…

- − Процессор.
- − Оперативная память.
- − ЖМД.
- − CD диск.

Провайдер – это…

- − Пользователь, подключенный к сети.
- − Организация, представляющая услуги Интернета.
- − Программа, позволяющая работать в Интернете.
- − Главный компьютер в сети.

В стандартный состав компьютера входят следующие компоненты:

- − Системный блок.
- − Принтер.
- − Клавиатура.
- − Монитор.

Если с Рабочего стола удаляют Ярлык программы, то...

- − Ничего, так как с Рабочего стола ярлык удалить нельзя.
- − Удалится ярлык.
- − Удалится ярлык вместе с привязанной к нему программой.
- − Нет правильного ответа.

Дистанционный анализ патологических процессов, при котором изображение изучается на мониторе компьютера, называется…

- − Телевидением.
- − Телерадиологией.
- − Телепатологией.
- − Телеконференцией.

В Microsoft Word можно вставлять ...

- − Картинки.
- − Диаграммы.
- − Таблицы.

- Все выше перечисленные объекты.

Программное обеспечение, областью применения которого является разработка и отладка создаваемых программных продуктов, относится к...

- Системным программам.
- Системам программирования.
- Прикладным программам.
- Сервисным программам.

Антивирусная программа, постоянно находящиеся в оперативной памяти компьютера и выполняющая защитные функции, называется...

- Фильтром.
- Доктором.
- Детектором.
- Сканер.

Адрес ячейки электронной таблицы - это имя, состоящее последовательно  $M3...$ 

- Имени столбца и номера ячейки.
- Из любой последовательности символов.
- Номера строки и номера столбца.
- Нет правильного ответа.

Производительность работы компьютера зависит от...

- Напряжения в сети.
- Быстродействия компьютера.
- Частоты нажатия на клавиши.
- От размера разрешения монитора.

Медицинские информационные системы используются...

- Только на федеральном уровне.
- На всех уровнях здравоохранения.
- Только на базовом уровне.
- На базовом уровне и лечебно-профилактических учреждений.

В текстовом процессоре Microsoft Office Word при задании параметров страницы устанавливаются...

- Поля, ориентация, размер бумаги.
- Стиль, шаблон.
- Гарнитура, размер, начертание.
- Выравнивание, отступ, интервал.

Программно-технический комплекс, предназначенный для автоматизации деятельности определенного вида, называется...

- Скриннинговой системой.
- Приборно-компьютерным комплексом.
- Автоматизированным рабочим местом специалиста.
- Консультативно-диагностическим системой.

Вопросы:

- 1. Информационные системы. Автоматизированные информационные системы. Автоматизированное рабочее Информационные место. процессы. Архитектура персонального компьютера. Виды операционных систем. Файловая структура ОС.
- 2. Понятие вируса. Виды угроз. Понятие информационной безопасности. Понятие криптологии. Этапы создания защиты информации.
- 3. Понятие компьютерной сети. Понятие топологии компьютерной сети. Виды сетей. Понятие сервера. Понятие клиента сервера.
- 4. Текстовый процессор MS Word.
- 5. Табличный процессор MS Excel.
- 6. Программа для создания и просмотра презентаций MS Power Point.
- 7. Типы протоколов передачи данных по сети Internet. Виды Браузеров. Методы поиска информации в Интернет.

### Залания:

Наберите текст в текстовом процессоре MS Word, отформатируйте текст:

- установите тип, размер шрифта и межсимвольный интервал;
- задайте выравнивание текста, междустрочный интервал, отступы полей;
- выполните табуляцию;
- создайте многоуровневый список;
- постройте организационную диаграмму с помощью автофигур;

Составьте и заполните таблицу в табличном процессоре MS Excel:

- выполните расчеты при помощи функций, в заданных ячейках;
- примените заливку цветом различных ячеек;
- постройте диаграмму;

Создайте тематическую презентацию в MS PowerPoint по критериям:

- единый фон у всех слайдов;
- максимум 2 цвета шрифта;
- наличие картинок;
- наличие диаграммы;
- не перегружайте текстом на каждом слайде;
- не перегружайте анимацией;
- на последнем слайде ссылки на использованные источники.

# **4. Показатели и шкала оценивания**

## **4.1. Текущий контроль – устный опрос**

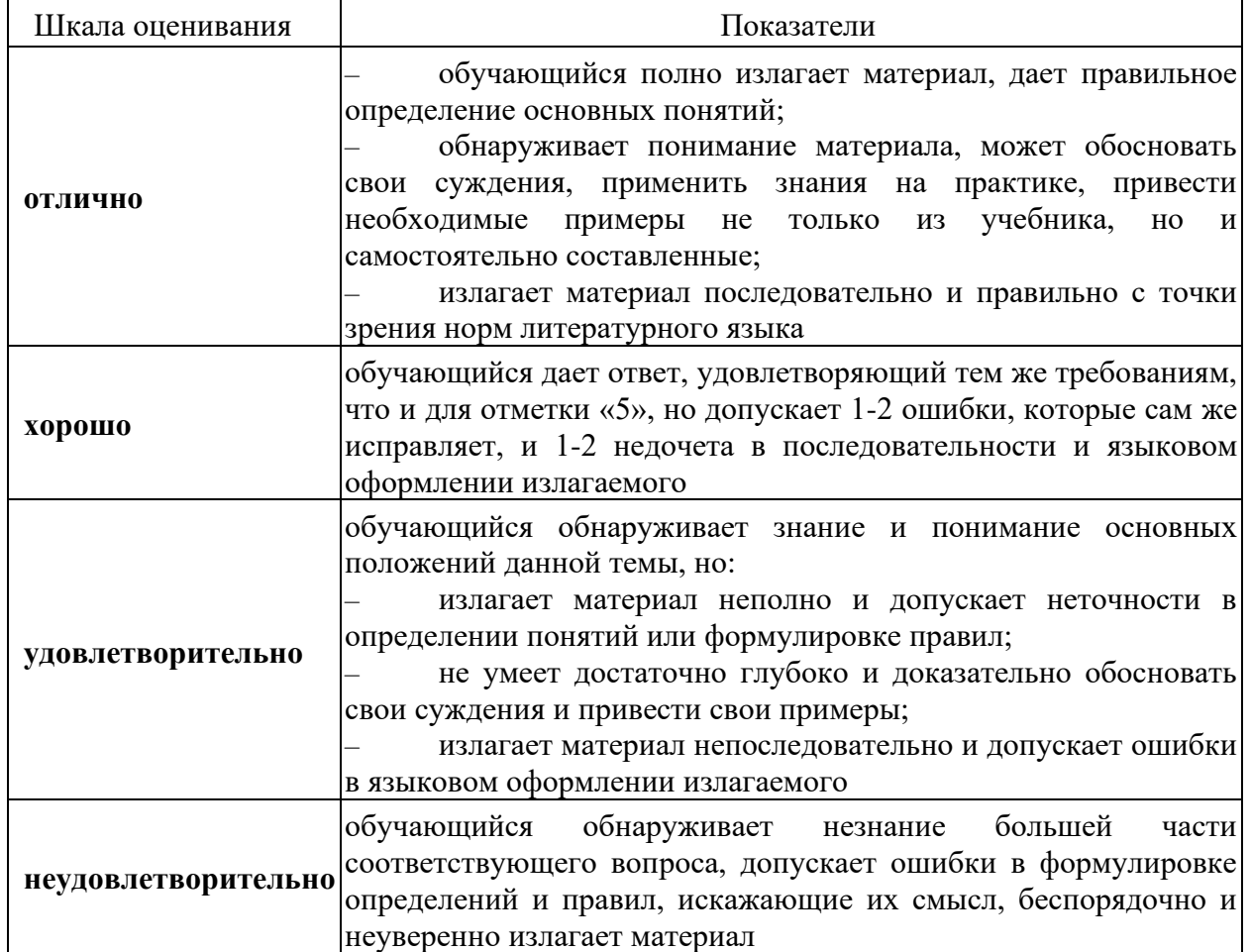

## **4.2. Текущий контроль – письменный опрос**

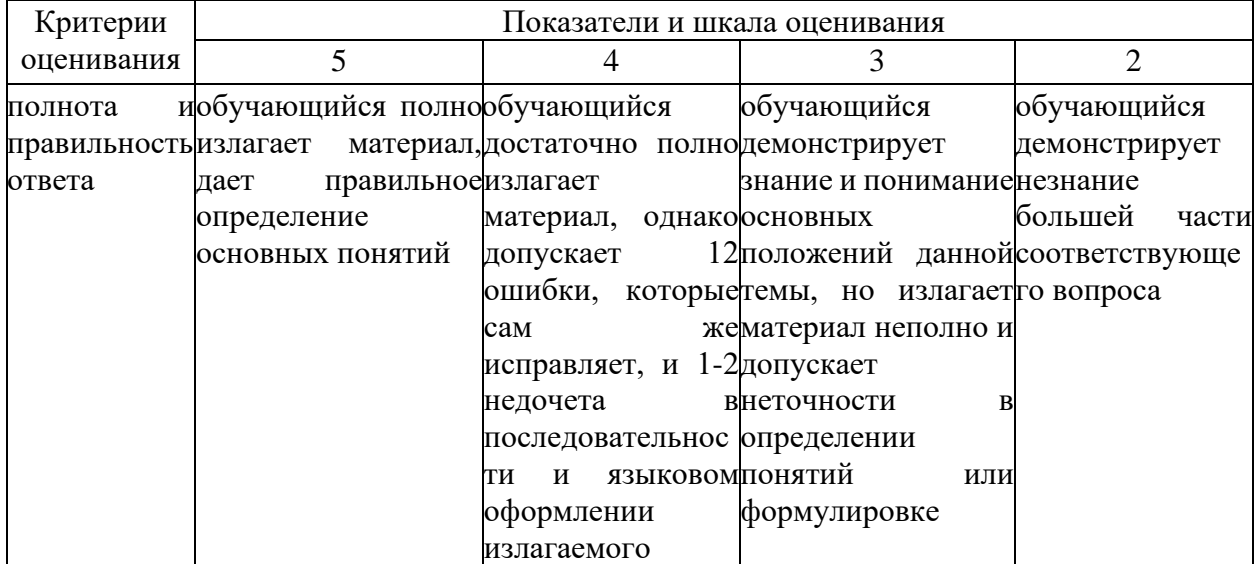

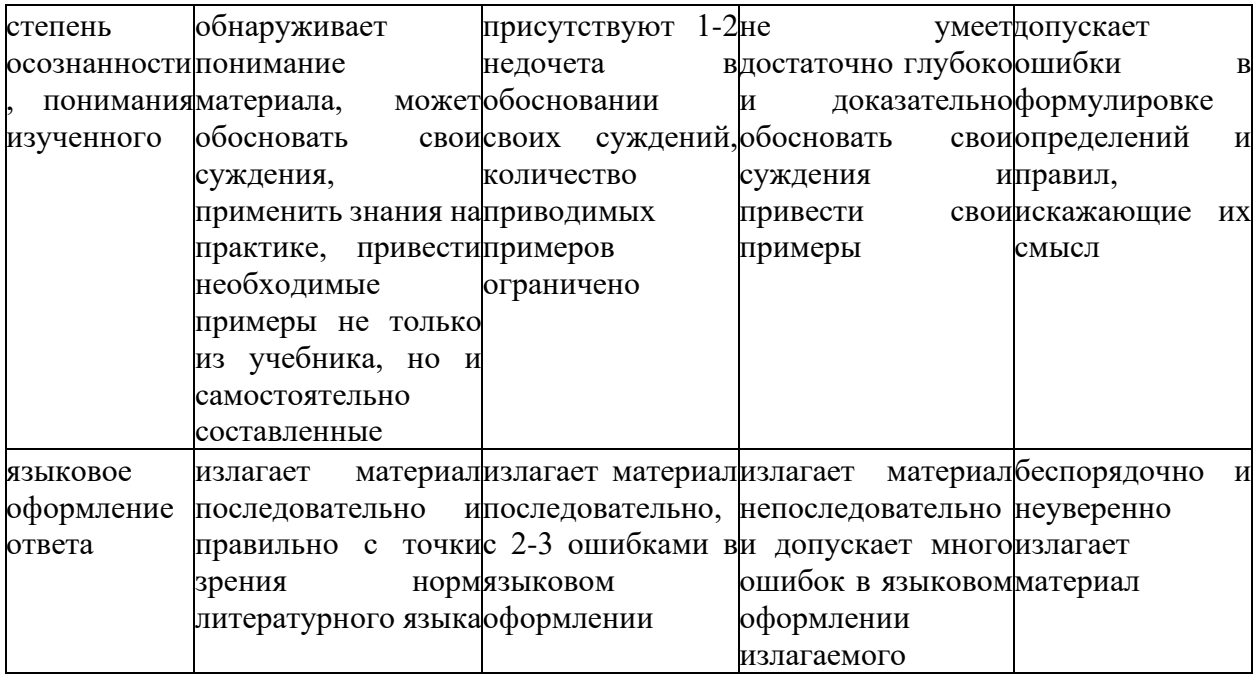

#### 4.3. Текущий контроль - доклад (сообщение)

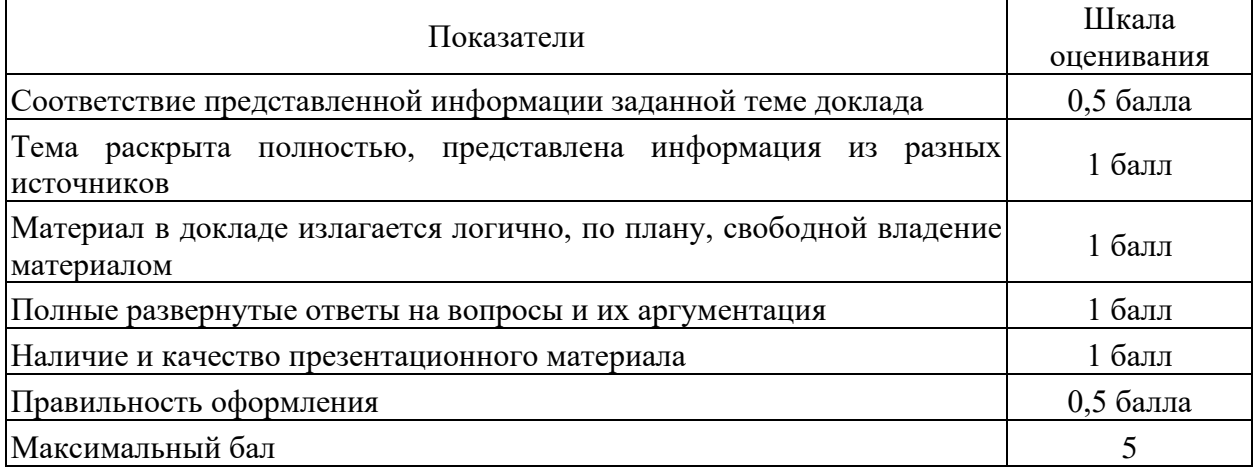

## 4.4. Промежуточная аттестация - зачет с оценкой (дифференцированный зачет) тестирование

Для перевода баллов в оценку применяется следующая шкала оценки образовательных достижений:

если обучающийся набирает от 90 до 100% от максимально возможной суммы баллов - выставляется оценка «отлично»;

от 80 до 89% - оценка «хорошо»,

от 60 до 79% - оценка «удовлетворительно»,

менее 60% - оценка «неудовлетворительно».